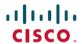

## **Quick Start Guide**

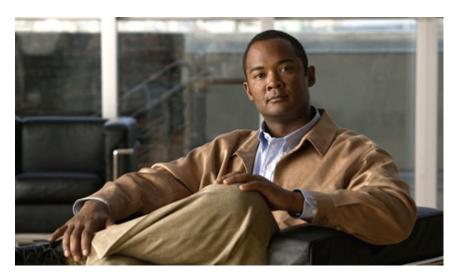

## Cisco Nexus 7000 Series NX-OS Virtual Device Context Quick Start

Cisco Nexus 7000 Series NX-OS Virtual Device Context Quick Start 2

Introduction to VDCs 2

Creating and Initializing a VDC 2

Obtaining Documentation and Submitting a Service Request 4

# Cisco Nexus 7000 Series NX-OS Virtual Device Context Quick Start

This document describes the procedure for getting started with virtual device contexts (VDCs) on a Cisco NX-OS device.

### **Introduction to VDCs**

VDCs partition a single physical device into multiple logical devices that provide fault isolation, management isolation, address allocation isolation, service differentiation domains, and adaptive resource management. You can manage a VDC instance within a physical device independently. Each VDC appears as a unique device to the connected users. A VDC runs as a separate logical entity within the physical device, maintains its own unique set of running software processes, has its own configuration, and can be managed by a separate administrator.

For more information about working with VDCs using the Cisco NX-OS software, see the *Cisco Nexus 7000 Series NX-OS Virtual Device Context Configuration Guide*.

## **Creating and Initializing a VDC**

This section describes how to create and initialize a VDC.

#### **Procedure**

- **Step 1** Log in to the default VDC with a username that has the network-admin role.
- **Step 2** Enter configuration mode and create the VDC using the default settings.

```
switch# configure terminal
switch(config)# vdc MyVDC
Note: Creating VDC, one moment please ...
switch(config-vdc)#
```

#### **Step 3** (Optional) Allocate interfaces to the VDC.

```
switch(config-vdc)# show vdc membership
vdc id: 1 vdc name: switch interfaces:
       Ethernet2/1
                     Ethernet2/2
                                                Ethernet2/3
       Ethernet2/4
                          Ethernet2/5
                                                Ethernet2/6
       Ethernet2/7
                          Ethernet2/8
                                                Ethernet2/9
       Ethernet2/10
                           Ethernet2/11
                                                Ethernet2/12
       Ethernet2/13
                           Ethernet2/14
                                                Ethernet2/15
       Ethernet2/16
                           Ethernet2/17
                                                Ethernet2/18
       Ethernet2/19
                           Ethernet2/20
                                                Ethernet2/21
       Ethernet2/22
                          Ethernet2/23
                                                Ethernet2/24
       Ethernet2/25
                         Ethernet2/26
                                                Ethernet2/27
       Ethernet2/28
                          Ethernet2/29
                                                Ethernet2/30
```

```
Ethernet2/31
                Ethernet2/32
                                    Ethernet2/33
Ethernet2/34
                Ethernet2/35
                                    Ethernet2/36
                Ethernet2/38
Ethernet2/37
                                   Ethernet2/39
Ethernet2/40
                Ethernet2/41
                                   Ethernet2/42
Ethernet2/43
                Ethernet2/44
                                   Ethernet2/45
Ethernet2/46
                Ethernet2/47
                                   Ethernet2/48
```

switch(config-vdc)# allocate interface ethernet 2/11-1

Moving ports will cause all config associated to them in source vdc to be removed. Are you sure you want to move the ports? [yes] yes

**Note** When you allocate an interface to a VDC, the interface configuration is lost

#### **Step 4** Verify the VDC configuration.

switch(config-vdc)# show vdc MyVDC

| vdc_id | vdc_name | state  | mac               |
|--------|----------|--------|-------------------|
|        |          |        |                   |
| 2      | MyVDC    | active | 00:00:00:00:00:00 |

#### **Step 5** Switch to the new VDC and enter the VDC admin user account password.

```
switch(config-vdc)# switchto vdc MyVDC
```

```
---- System Admin Account Setup ----

Do you want to enforce secure password standard (yes/no) [y]: y

Enter the password for "admin":

Confirm the password for "admin":
```

#### **Step 6** (Optional) Execute the setup script for your VDC.

```
---- Basic System Configuration Dialog VDC: 2 ----
```

This setup utility will guide you through the basic configuration of the system. Setup configures only enough connectivity for management of the system.

Please register Cisco Nexus7000 Family devices promptly with your supplier. Failure to register may affect response times for initial Please register Cisco Nexus7000 Family devices promptly with your service calls. Nexus7000 devices must be registered to receive entitled support services.

Press Enter at anytime to skip a dialog. Use ctrl-c at anytime to skip the remaining dialogs.

Would you like to enter the basic configuration dialog (yes/no):

**Note** You can bypass the setup script and execute it later from within the VDC using the **setup** command.

#### **Step 7** When you finish the setup script, or bypass it, you enter your new VDC.

Cisco Nexus Operating System (NX-OS)Software
TAC support: http://www.cisco.com/tac
Copyright (c) 2002-2011, Cisco Systems, Inc. All rights reserved.
The copyright to certain works contained in this software are
owned by other third parties and usedand distributed under
license. Certain components of this software are licensed under
the GNU General Public License (GPL) version 2.0 or the GNU
Lesser General Public License (LGPL) Version 2.1. A copy of each
such license is available at
http://www.opensource.org/licenses/gpl-2.0.php and
http://www.opensource.org/licenses/lgpl-2.1.php
switch-MyVDC#

## **Obtaining Documentation and Submitting a Service Request**

For information on obtaining documentation, submitting a service request, and gathering additional information, see the monthly *What's New in Cisco Product Documentation*, which also lists all new and revised Cisco technical documentation, at:

http://www.cisco.com/en/US/docs/general/whatsnew/whatsnew.html

Subscribe to the *What's New in Cisco Product Documentation* as a Really Simple Syndication (RSS) feed and set content to be delivered directly to your desktop using a reader application. The RSS feeds are a free service and Cisco currently supports RSS version 2.0.

THE SPECIFICATIONS AND INFORMATION REGARDING THE PRODUCTS IN THIS MANUAL ARE SUBJECT TO CHANGE WITHOUT NOTICE. ALL STATEMENTS, INFORMATION, AND RECOMMENDATIONS IN THIS MANUAL ARE BELIEVED TO BE ACCURATE BUT ARE PRESENTED WITHOUT WARRANTY OF ANY KIND, EXPRESS OR IMPLIED. USERS MUST TAKE FULL RESPONSIBILITY FOR THEIR APPLICATION OF ANY PRODUCTS.

THE SOFTWARE LICENSE AND LIMITED WARRANTY FOR THE ACCOMPANYING PRODUCT ARE SET FORTH IN THE INFORMATION PACKET THAT SHIPPED WITH THE PRODUCT AND ARE INCORPORATED HEREIN BY THIS REFERENCE. IF YOU ARE UNABLE TO LOCATE THE SOFTWARE LICENSE OR LIMITED WARRANTY, CONTACT YOUR CISCO REPRESENTATIVE FOR A COPY.

The Cisco implementation of TCP header compression is an adaptation of a program developed by the University of California, Berkeley (UCB) as part of UCB's public domain version of the UNIX operating system. All rights reserved. Copyright © 1981, Regents of the University of California.

NOTWITHSTANDING ANY OTHER WARRANTY HEREIN, ALL DOCUMENT FILES AND SOFTWARE OF THESE SUPPLIERS ARE PROVIDED "AS IS" WITH ALL FAULTS. CISCO AND THE ABOVE-NAMED SUPPLIERS DISCLAIM ALL WARRANTIES, EXPRESSED OR IMPLIED, INCLUDING, WITHOUT LIMITATION, THOSE OF MERCHANTABILITY, FITNESS FOR A PARTICULAR PURPOSE AND NONINFRINGEMENT OR ARISING FROM A COURSE OF DEALING, USAGE, OR TRADE PRACTICE.

IN NO EVENT SHALL CISCO OR ITS SUPPLIERS BE LIABLE FOR ANY INDIRECT, SPECIAL, CONSEQUENTIAL, OR INCIDENTAL DAMAGES, INCLUDING, WITHOUT LIMITATION, LOST PROFITS OR LOSS OR DAMAGE TO DATA ARISING OUT OF THE USE OR INABILITY TO USE THIS MANUAL, EVEN IF CISCO OR ITS SUPPLIERS HAVE BEEN ADVISED OF THE POSSIBILITY OF SUCH DAMAGES.

CCDE, CCENT, CCSI, Cisco Eos, Cisco HealthPresence, Cisco Ironport, the Cisco logo, Cisco Lumin, Cisco Nexus, Cisco Nurse Connect, Cisco Stackpower, Cisco StadiumVision, Cisco TelePresence, Cisco Unified Computing System, Cisco WebEx, DCE, Flip Channels, Flip for Good, Flip Mino, Flip Video, Flip Video (Design), Flipshare (Design), Flip Ultra, and Welcome to the Human Network are trademarks; Changing the Way We Work, Live, Play, and Learn, Cisco Store, and Flip Gift Card are service marks; and Access Registrar, Aironet, AsyncOS, Bringing the Meeting To You, Catalyst, CCDA, CCDP, CCIE, CCIP, CCNA, CCNP, CCSP, CCVP, Cisco, the Cisco Certified Internetwork Expert logo, Cisco 105, Cisco Press, Cisco Systems, Cisco Systems Capital, the Cisco Systems logo, Cisco Unity, Collaboration Without Limitation, EtherFast, EtherSwitch, Event Center, Fast Step, Follow Me Browsing, FormShare, GigaDrive, HomeLink, Internet Quotient, IOS, iPhone, iQuick Study, IronPort, the IronPort logo, LightStream, Linksys, MediaTone, MeetingPlace, MeetingPlace Chime Sound, MGX, Networkers, Networking Academy, Network Registrar, PCNow, PIX, PowerPanels, ProConnect, ScriptShare, SenderBase, SMARTnet, Spectrum Expert, StackWise, The Fastest Way to Increase Your Internet Quotient, TransPath, WebEx, and the WebEx logo are registered trademarks of Cisco Systems, Inc. and/or its affiliates in the United States and certain other countries.

All other trademarks mentioned in this document or website are the property of their respective owners. The use of the word partner does not imply a partnership relationship between Cisco and any other company. (0907R)

Any Internet Protocol (IP) addresses used in this document are not intended to be actual addresses. Any examples, command display output, and figures included in the document are shown for illustrative purposes only. Any use of actual IP addresses in illustrative content is unintentional and coincidental.

© 2008-2009 Cisco Systems, Inc. All rights reserved.

<sup>© 2012</sup> Cisco Systems, Inc. All rights reserved.

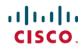

Americas Headquarters Cisco Systems, Inc. San Jose, CA 95134-1706 USA **Asia Pacific Headquarters** Cisco Systems (USA) Pte. Ltd. Singapore Europe Headquarters Cisco Systems International BV Amsterdam, The Netherlands